# МИНИСТЕРСТВО НАУКИ И ВЫСШЕГО ОБРАЗОВАНИЯ РОССИЙСКОЙ ФЕДЕРАЦИИ

Федеральное государственное автономное образовательное учреждение высшего образования "Казанский (Приволжский) федеральный университет" Набережночелнинский институт (филиал)

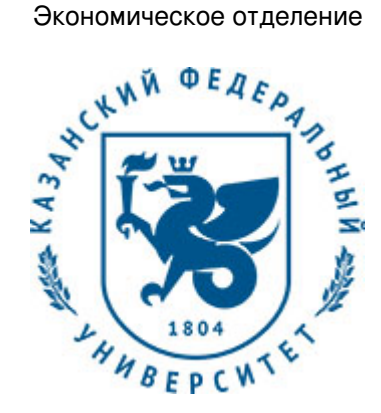

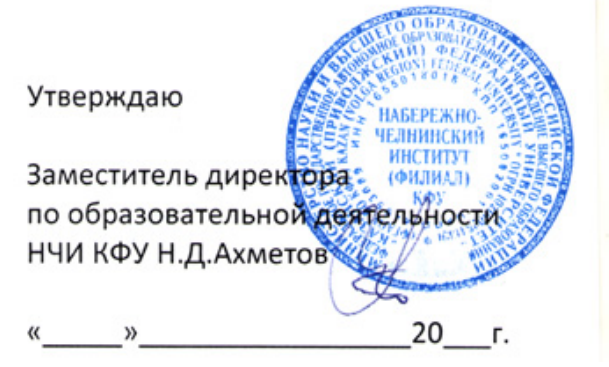

*подписано электронно-цифровой подписью*

# **Программа дисциплины**

Пакеты прикладных программ (MathCAD)

Направление подготовки: 38.03.05 - Бизнес-информатика Профиль подготовки: Реинжиниринг бизнес-процессов предприятий (организаций) Квалификация выпускника: бакалавр Форма обучения: очное Язык обучения: русский Год начала обучения по образовательной программе: 2020

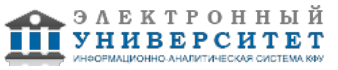

## **Содержание**

1. Перечень планируемых результатов обучения по дисциплинe (модулю), соотнесенных с планируемыми результатами освоения ОПОП ВО

2. Место дисциплины (модуля) в структуре ОПОП ВО

3. Объем дисциплины (модуля) в зачетных единицах с указанием количества часов, выделенных на контактную работу обучающихся с преподавателем (по видам учебных занятий) и на самостоятельную работу обучающихся

4. Содержание дисциплины (модуля), структурированное по темам (разделам) с указанием отведенного на них количества академических часов и видов учебных занятий

4.1. Структура и тематический план контактной и самостоятельной работы по дисциплинe (модулю)

4.2. Содержание дисциплины (модуля)

5. Перечень учебно-методического обеспечения для самостоятельной работы обучающихся по дисциплинe (модулю)

6. Фонд оценочных средств по дисциплинe (модулю)

6.1. Перечень компетенций с указанием этапов их формирования в процессе освоения образовательной программы и форм контроля их освоения

6.2. Описание показателей и критериев оценивания компетенций на различных этапах их формирования, описание шкал оценивания

6.3. Типовые контрольные задания или иные материалы, необходимые для оценки знаний, умений, навыков и (или) опыта деятельности, характеризующих этапы формирования компетенций в процессе освоения образовательной программы

6.4. Методические материалы, определяющие процедуры оценивания знаний, умений, навыков и (или) опыта деятельности, характеризующих этапы формирования компетенций

7. Перечень литературы, необходимой для освоения дисциплины (модуля)

8. Перечень ресурсов информационно-телекоммуникационной сети "Интернет", необходимых для освоения дисциплины (модуля)

9. Методические указания для обучающихся по освоению дисциплины (модуля)

10. Перечень информационных технологий, используемых при осуществлении образовательного процесса по дисциплинe (модулю), включая перечень программного обеспечения и информационных справочных систем (при необходимости)

11. Описание материально-технической базы, необходимой для осуществления образовательного процесса по дисциплинe (модулю)

12. Средства адаптации преподавания дисциплины (модуля) к потребностям обучающихся инвалидов и лиц с ограниченными возможностями здоровья

13. Приложение №1. Фонд оценочных средств

14. Приложение №2. Перечень литературы, необходимой для освоения дисциплины (модуля)

15. Приложение №3. Перечень информационных технологий, используемых для освоения дисциплины (модуля), включая перечень программного обеспечения и информационных справочных систем

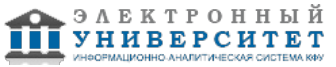

Программу дисциплины разработал(а)(и) доцент, к.н. (доцент) Еремина И.И. (Кафедра бизнес-информатики и математических методов в экономике, Экономическое отделение), IIEremina@kpfu.ru

## **1. Перечень планируемых результатов обучения по дисциплине (модулю), соотнесенных с планируемыми результатами освоения ОПОП ВО**

Обучающийся, освоивший дисциплину (модуль), должен обладать следующими компетенциями:

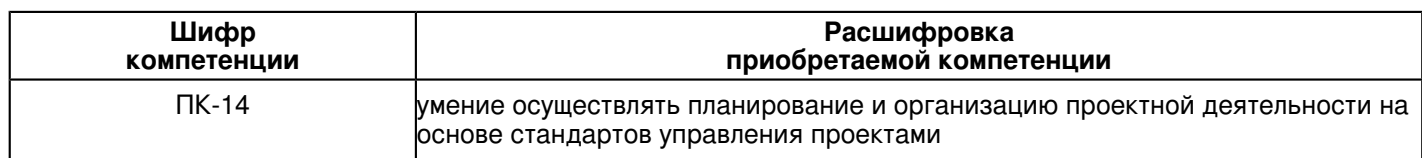

Обучающийся, освоивший дисциплину (модуль):

Должен знать:

 ПК-14: знать, как осуществлять планирование и организацию проектной деятельности на основе стандартов управления проектами.

## Должен уметь:

 ПК-14: уметь осуществлять планирование и организацию проектной деятельности на основе стандартов управления проектами.

## Должен владеть:

 ПК-14: владеть способностью осуществлять планирование и организацию проектной деятельности на основе стандартов управления проектами.

Должен демонстрировать способность и готовность:

 ПК-14: демонстрировать способность и готовность осуществлять планирование и организацию проектной деятельности на основе стандартов управления проектами.

## **2. Место дисциплины (модуля) в структуре ОПОП ВО**

Данная дисциплина (модуль) включена в раздел "Б1.В.ДВ.03.03 Дисциплины (модули)" основной профессиональной образовательной программы 38.03.05 "Бизнес-информатика (Реинжиниринг бизнес-процессов предприятий (организаций))" и относится к дисциплинам по выбору. Осваивается на 3 курсе в 5 семестре.

### **3. Объем дисциплины (модуля) в зачетных единицах с указанием количества часов, выделенных на контактную работу обучающихся с преподавателем (по видам учебных занятий) и на самостоятельную работу обучающихся**

Общая трудоемкость дисциплины составляет 4 зачетных(ые) единиц(ы) на 144 часа(ов).

Контактная работа - 54 часа(ов), в том числе лекции - 18 часа(ов), практические занятия - 0 часа(ов), лабораторные работы - 36 часа(ов), контроль самостоятельной работы - 0 часа(ов).

Самостоятельная работа - 90 часа(ов).

Контроль (зачёт / экзамен) - 0 часа(ов).

Форма промежуточного контроля дисциплины: зачет в 5 семестре.

## **4. Содержание дисциплины (модуля), структурированное по темам (разделам) с указанием отведенного на них количества академических часов и видов учебных занятий**

## **4.1 Структура и тематический план контактной и самостоятельной работы по дисциплинe (модулю)**

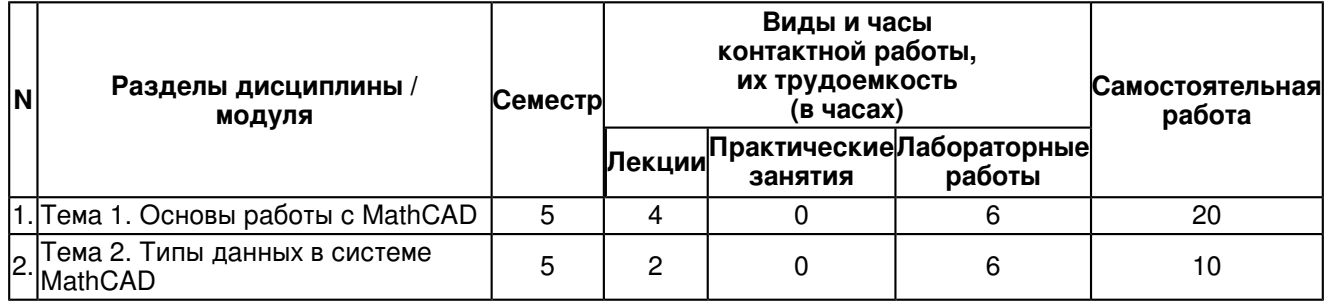

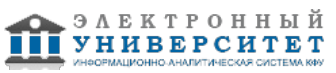

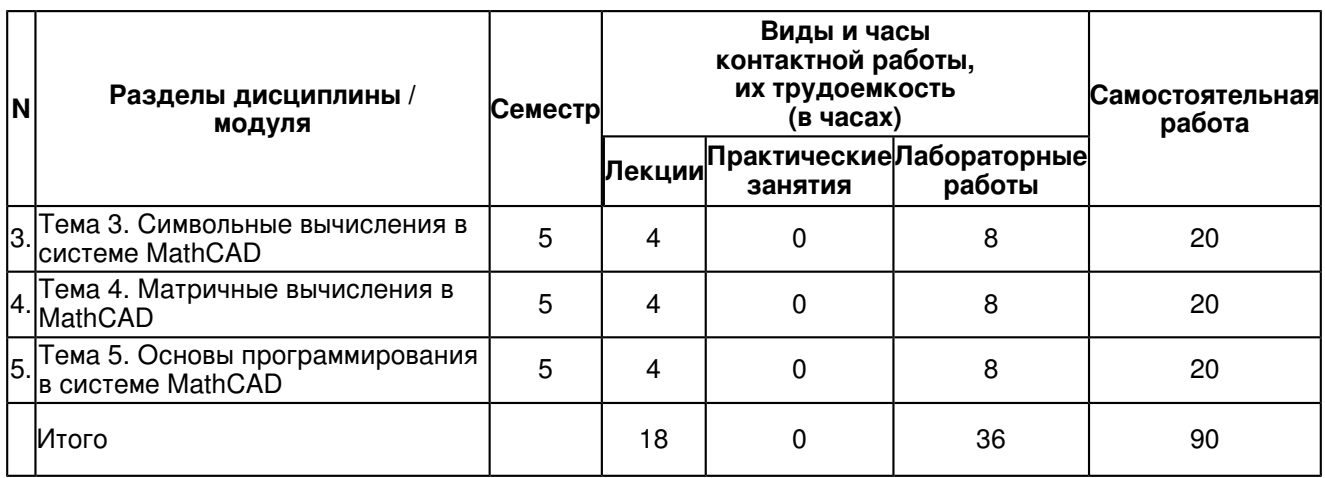

## **4.2 Содержание дисциплины (модуля)**

# **Тема 1. Основы работы с MathCAD**

Назначение Mathcad. Интерфейс пользователя: меню, панели инструментов, строка состояния. Работа с документами. Ввод формул. Ввод и редактирование текста. Переменные и функции: определение переменных, присваивание переменным значений, функции, определение функции пользователя, вывод значений переменных и функций, символьный вывод, допустимые имена переменных и функций. Операторы: арифметические операторы, вычислительные операторы, логические операторы, матричные операторы, операторы выражения, создание оператора пользователя. Управление вычислениями: режимы вычислений, прерывание вычислений, оптимизация вычислений.

## **Тема 2. Типы данных в системе MathCAD**

Действительные и комплексные числа. Встроенные константы. Строковые выражения. Размерные переменные: создание размерной переменной, работа с размерными переменными. Массивы: доступ к элементам массива, ранжированные переменные, создание массивов. Формат вывода числовых данных: формат результата, округление малых чисел до нуля, вывод чисел в других системах счисления.

## **Тема 3. Символьные вычисления в системе MathCAD**

Способы символьных вычислений. Символьная алгебра: упрощение выражений разложение выражений, разложение на множители, приведение подобных слагаемых, коэффициенты полинома, разложение на элементарные дроби, подстановка переменной. Математический анализ: дифференцирование, интегрирование, разложение в ряд, решение уравнений.

## **Тема 4. Матричные вычисления в MathCAD**

Простейшие операции с матрицами: транспонирование, сложение, умножение, определитель квадратной матрицы, модуль вектора, скалярное произведение векторов, векторное произведение, сумма элементов вектора и след матрицы, обратная матрица, возведение матрицы в степень, векторизация массивов. Матричные функции: функции создания матриц, слияние и разбиение матриц, вывод размера матриц, сортировка матриц. Системы линейных алгебраических уравнений. Собственные векторы и собственные значения матриц.

### **Тема 5. Основы программирования в системе MathCAD**

Язык программирования MathCAD. Создание программы. Локальное присваивание. Условные операторы. Операторы цикла (for, while, break, continue). Создание простейших функций (процедур). Типовое оформление процедуры-функции. Ввод и вывод информации в диалоговом режиме. Организация повторения действий. Организация изменения данных в диалоговом режиме. Графическое оформление результатов. Общие требования к представлению графической информации. Создание функций от функций. Примеры создания процедур от функций. Пример создания сложной программы.

## **5. Перечень учебно-методического обеспечения для самостоятельной работы обучающихся по дисциплинe (модулю)**

Самостоятельная работа обучающихся выполняется по заданию и при методическом руководстве преподавателя, но без его непосредственного участия. Самостоятельная работа подразделяется на самостоятельную работу на аудиторных занятиях и на внеаудиторную самостоятельную работу. Самостоятельная работа обучающихся включает как полностью самостоятельное освоение отдельных тем (разделов) дисциплины, так и проработку тем (разделов), осваиваемых во время аудиторной работы. Во время самостоятельной работы обучающиеся читают и конспектируют учебную, научную и справочную литературу, выполняют задания, направленные на закрепление знаний и отработку умений и навыков, готовятся к текущему и промежуточному контролю по дисциплине.

Организация самостоятельной работы обучающихся регламентируется нормативными документами, учебно-методической литературой и электронными образовательными ресурсами, включая:

Порядок организации и осуществления образовательной деятельности по образовательным программам высшего образования - программам бакалавриата, программам специалитета, программам магистратуры (утвержден приказом Министерства образования и науки Российской Федерации от 5 апреля 2017 года №301)

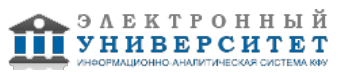

Письмо Министерства образования Российской Федерации №14-55-996ин/15 от 27 ноября 2002 г. "Об активизации самостоятельной работы студентов высших учебных заведений"

Устав федерального государственного автономного образовательного учреждения "Казанский (Приволжский) федеральный университет"

Правила внутреннего распорядка федерального государственного автономного образовательного учреждения высшего профессионального образования "Казанский (Приволжский) федеральный университет" Локальные нормативные акты Казанского (Приволжского) федерального университета

## **6. Фонд оценочных средств по дисциплинe (модулю)**

### **6.1 Перечень компетенций с указанием этапов их формирования в процессе освоения образовательной программы и форм контроля их освоения**

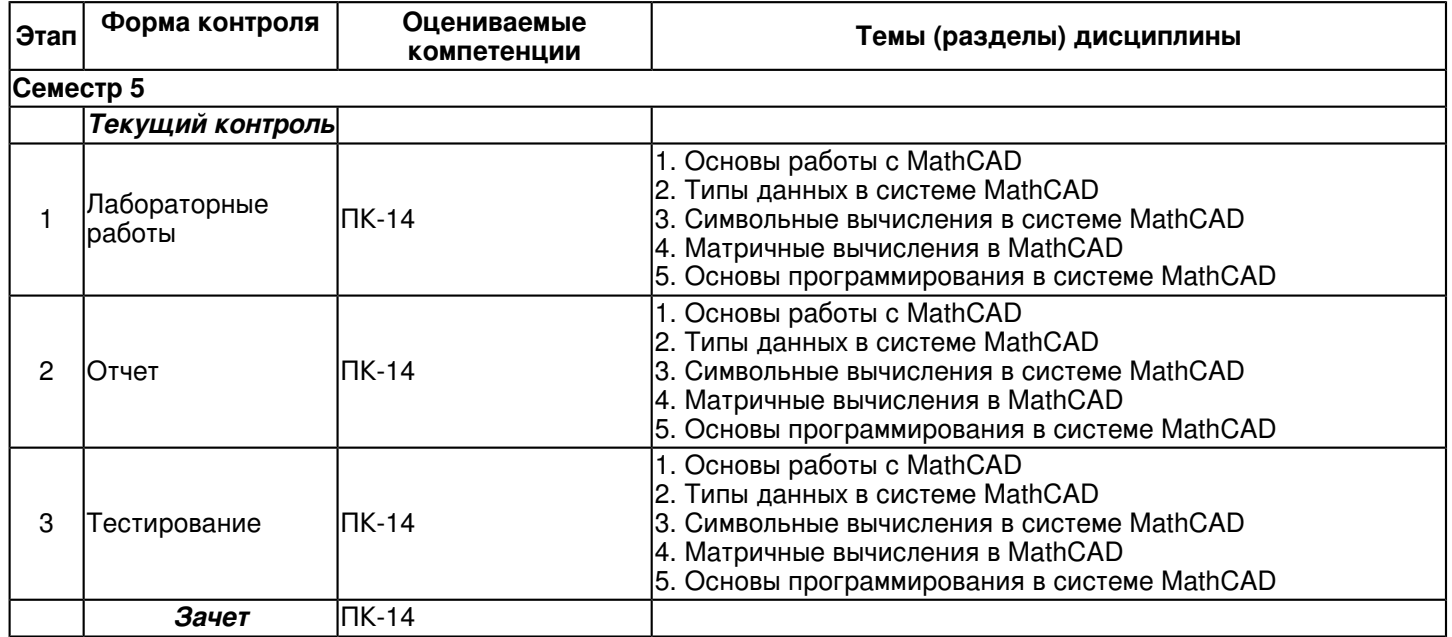

#### **6.2 Описание показателей и критериев оценивания компетенций на различных этапах их формирования, описание шкал оценивания**

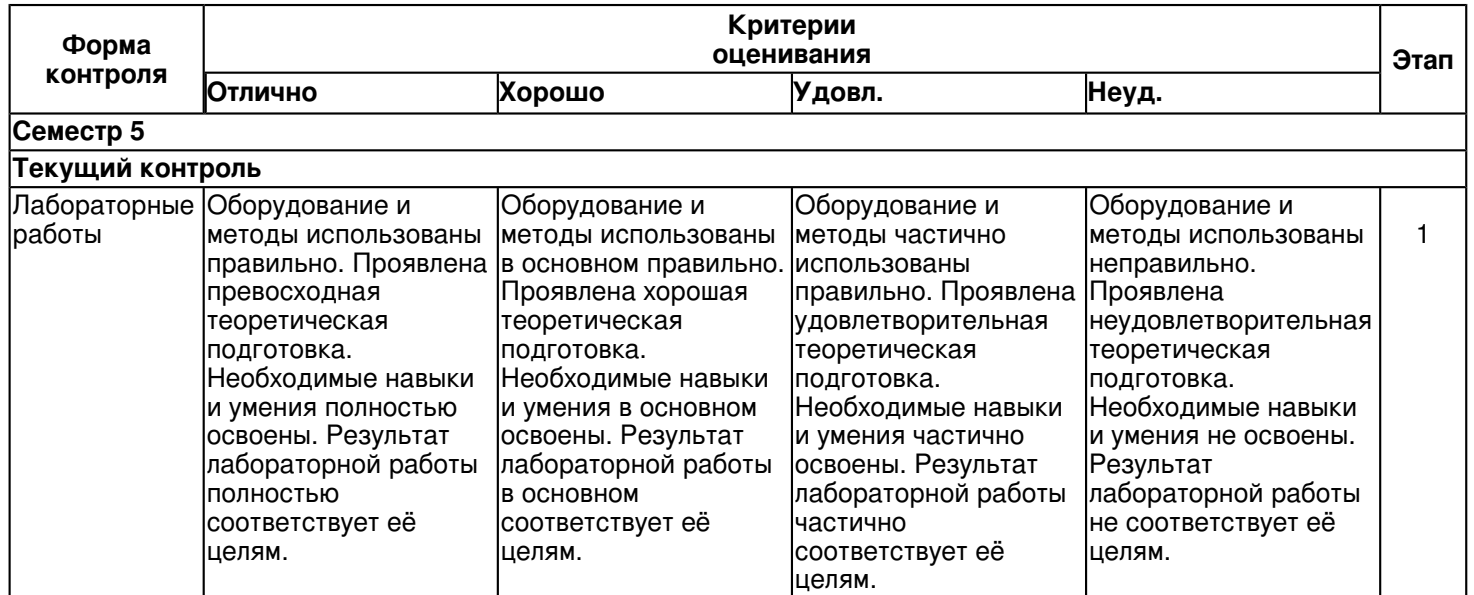

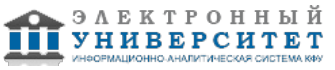

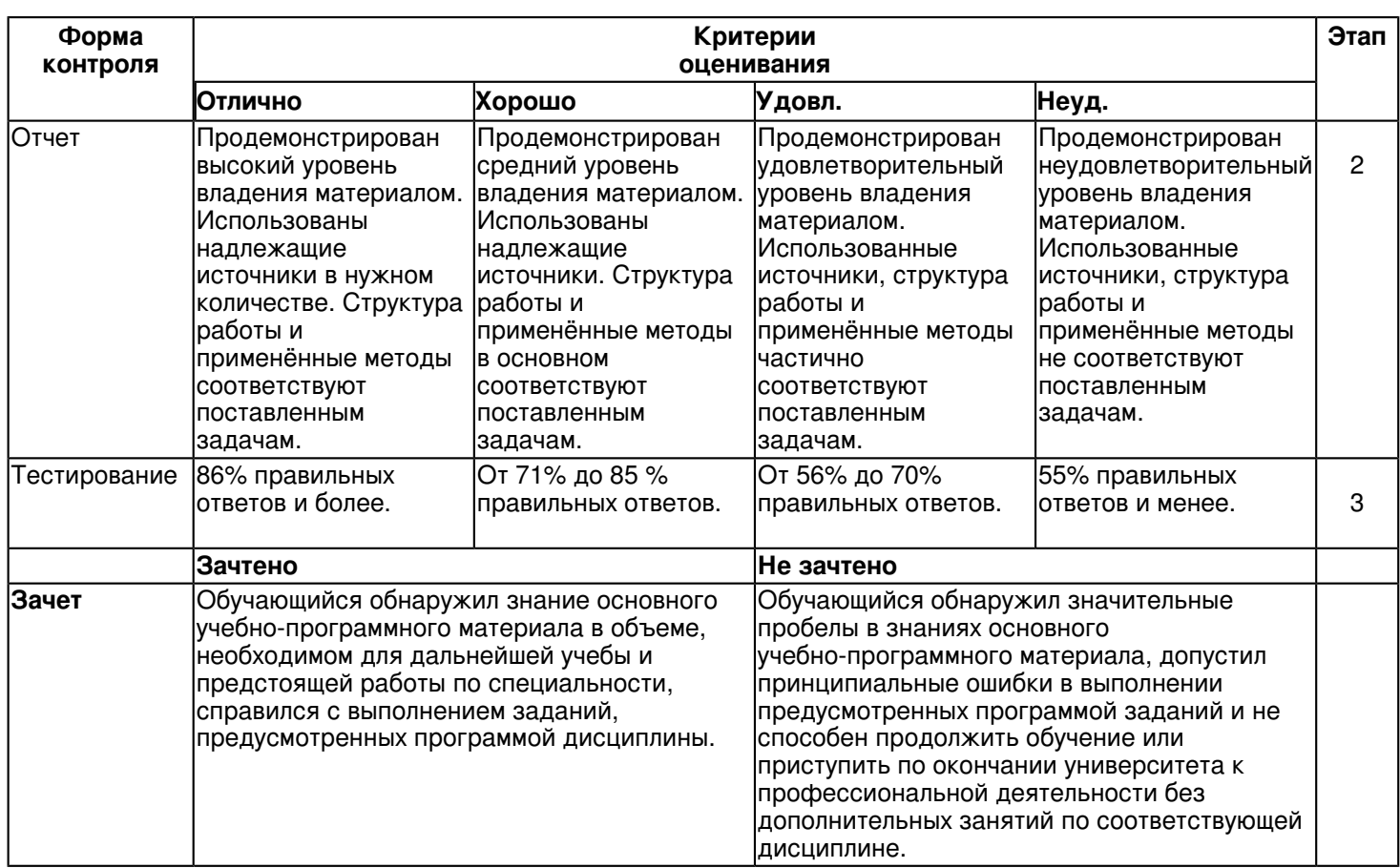

### **6.3 Типовые контрольные задания или иные материалы, необходимые для оценки знаний, умений, навыков и (или) опыта деятельности, характеризующих этапы формирования компетенций в процессе освоения образовательной программы**

Приложение. Развёрнутое содержание оценочных средств - в прикреплённом файле F745093449/B1.V.DV.03.03. FOS\_Pakety\_prikladnykh\_programm\_\_MathCAD\_.pdf

### **Семестр 5 Текущий контроль 1. Лабораторные работы**

Темы 1, 2, 3, 4, 5

Задания к лабораторным работам по дисциплине Пакеты прикладных программ (MatCAD) - Режим доступа: https://shelly.kpfu.ru/pls/student/docs/F\_1295861179/Lab\_raboty\_MAT\_CAD.pdf

# Тема 1. Основы работы с MathCAD

Знакомство с MathCAD. Построение графиков. Основы работы с MathCAD.

## Тема 2. Типы данных в системе MathCAD

Типы данных в MathCAD. Действительные числа. Комплексные числа. Встроенные константы. Строковые выражения.

Тема 3. Символьные вычисления в системе MathCAD

Символьные вычисления в системе MathCAD. Способы символьных вычислений. Точные вычисления. Символьная алгебра.

Тема 4. Матричные вычисления в MathCAD

Действия над матрицами. Матричные функции в MathCAD. Матиричные вычисления в MathCAD. Матричные функции.

Тема 5. Основы программирования в системе MathCAD Основы программирования в системе MathCAD. Операторы.

# **2. Отчет**

Темы 1, 2, 3, 4, 5

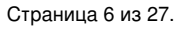

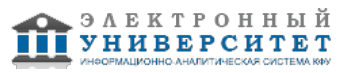

Заключительный отчет содержит самые существенные сведения по работе в MatCAD, настройке параметров, отладке и верификации. Он составляется на основании промежуточных отчетов, которые отражают результаты выполнения лабораторных работ по каждой теме, даны ответы на поставленные вопросы. Прилагаются результаты исследований в виде результатов вычислений, графиков, изображений, листинга программы. Сведения по моделям и блокам должны быть достаточными для воспроизведения моделей, а полученные результаты должны быть обоснованны.

Отчет должен содержать следующие темы:

- 1. Основы работы в среде MathCAD (введение).
- 2. Особенности операций с массивами в системе MathCAD.
- 3. Операции с векторами и матрицами в системе MathCAD.
- 4. Исследование функций на экстремум и поиск корней уравнений.
- 5. Матричные функции, особенности использования матричных функций.
- 6. Решение типовых задач алгебры и анализа.
- 7. Графика и визуализация данных.
- 8. Дифференцирование и интегрирование в системе MathCAD.
- 9. Алгебраические уравнения и оптимизация в системе MathCAD
- 10. Программирование в среде MathCAD.

## **3. Тестирование**

Темы 1, 2, 3, 4, 5

Тест по дисциплине ?ППП МатКад?

## ЗАДАНИЕ 1

Для выполнения операции упрощение алгебраических выражений необходимо выбрать ключевое слово

Ответ:

(1) Simplify

- (2) Factor
- (3) Expand
- (4) Collect

### ЗАДАНИЕ 2

Для выполнения операции разложение на множители необходимо выбрать ключевое слово

Ответ:

- (1) Simplify
- (2) Factor
- (3) Expand
- (4) Collect

### ЗАДАНИЕ 3

Для выполнения операции разложение по степеням переменной необходимо выбрать ключевое слово

Ответ:

- (1) Simplify
- (2) Factor
- (3) Expand
- (4) Collect

ЗАДАНИЕ 4

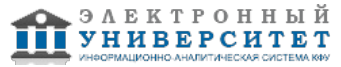

Для выполнения операции подстановка значений переменных в выражение и вычисление этого выражения используется ключевое слово:

Ответ:

- (1) Simplify
- (2) Factor
- (3) Substitute
- (4) Collect

ЗАДАНИЕ 5 Для форматирования графика используется команда

Ответ: (1) Format/Result

- (2) Format/Graf
- (3) Format/Style
- (4) Format/Tabs

## ЗАДАНИЕ 6

При построении нескольких графиков в одной системе координат функции следует ввести, используя клавишу:

Ответ:

- (1) enter
- (2) insert
- (3) запятую
- (4) пробел

ЗАДАНИЕ 7 Можно ли задать вторую ось ОY для плоского графика и с помощью какой команды?

Ответ:

- (1) Format/Graph/ Defaults
- (2) Format/Graph/ Labels
- (3) Format/Graph/ XY Axes
- (4) Format/Graph/ Tracer

### ЗАДАНИЕ 8

Какая из приведенных функций не может быть использования для решения уравнений

Ответ:

(1) root()

(2) lsolve()

(3) Find()

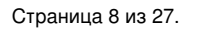

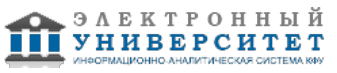

(4) CreateMesh()

ЗАДАНИЕ 9 Какая переменная отвечает за точность вычислений корней уравнения функцией root() ?

Ответ:

(1) ORIGIN

(2) TOL

- (3) начальное приближение
- (4) аргумент функции

ЗАДАНИЕ 10 Для численного решения уравнения с использованием функции root() необходимо задать:

Ответ:

(1) границы отрезка, где находится корень

(2) начальное приближение корня

- (3) ничего не требуется
- (4) максимальное значение функции уравнения

ЗАДАНИЕ 11 Стартовое значение для генератора псевдослучайных чисел задается командой меню Tools/ :

Ответ: (1) Optimize

(2) Worksheet Options

(3) Calculate

(4) Debug

ЗАДАНИЕ 12 Функция seed(x) ?

Ответ:

(1) устанавливает новое начальное значение для генератора псевдослучайных чисел,

(2) генерирует случайное число

(3) рассчитывает среднее

(4) рассчитывает дисперсию

ЗАДАНИЕ 13 Стартовое значение для генератора псевдослучайных чисел можно задать:

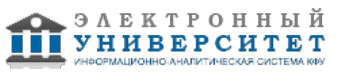

Ответ:

- (1) опцией в окне Worksheet Options
- (2) функцией seed(x)
- (3) переменной ORIGIN
- (4) функцией rnd(x)

ЗАДАНИЕ 14

Для вычисления производной функции необходимо использовать панель

Ответ:

- (1) Calculus
- (2) Symbolic
- (3) Boolean
- (4) Evaluation

ЗАДАНИЕ 15 Для ввода производной функции необходимо использовать

Ответ:

- (1) Calculus
- (2) Calculator
- (3) Boolean
- (4) Evaluation

ЗАДАНИЕ 16 Для ввода и вычисления производной функции необходимо использовать

Ответ: (1) Calculus+Symbolic

- (2) Calculator
- (3) Calculus+ Evaluation
- (4) Calculator +Evaluation

ЗАДАНИЕ 17 Заголовок графика на плоскости задается

- Ответ:
- (1) в окне форматирования на вкладке Traces
- (2) в окне форматирования на вкладке XY Axes
- (3) в окне форматирования на вкладке Defaults
- (4) в окне форматирования на вкладке Labels

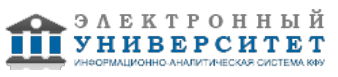

# ЗАДАНИЕ 18 Вид точек графиков на плоскости задается

Ответ: (1) в окне форматирования на вкладке Traces

(2) в окне форматирования на вкладке XY Axes

(3) в окне форматирования на вкладке Defaults

(4) в окне форматирования на вкладке Labels

ЗАДАНИЕ 19 Вид линий графиков на плоскости задается

Ответ:

(1) в окне форматирования на вкладке Traces

(2) в окне форматирования на вкладке XY Axes

(3) в окне форматирования на вкладке Defaults

(4) в окне форматирования на вкладке Labels

ЗАДАНИЕ 20

Решение системы уравнений с помощью блока given find дает решение:

Ответ:

- (1) приближенное
- (2) минимальное
- (3) точное
- (4) максимальное

ЗАДАНИЕ 21

Какой знак равенства в уравнениях используется в блоке решения Given Find:

Ответ:

 $(1) :=$ 

 $(2) ==$ 

 $(3) =$ 

(4)

ЗАДАНИЕ 22 Решение системы уравнений с помощью блока given minerr дает решение:

Ответ:

(1) точное

(2) приближенное

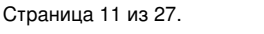

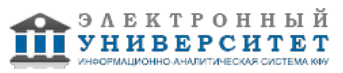

При построении декартова графика в шаблоне с 6 полями ввода, обязательными для заполнения являются:

- (3) минимальное
- (4) максимальное

ЗАДАНИЕ 23 Среднеквадратичное отклонение рассчитывает функция:

Ответ:

(1) var()

(2) stdev()

(3) mean()

(4) hist()

ЗАДАНИЕ 24 Дисперсию рассчитывает функция:

Ответ:

(1) var()

(2) stdev()

(3) mean()

(4) hist()

ЗАДАНИЕ 25 Выборочное среднее рассчитывает функция:

Ответ:

(1) var()

(2) stdev()

(3) mean()

(4) hist()

ЗАДАНИЕ 26

(3) пределы аргумента

Ответ:

(4) пределы функции

(1) поле аргумента

(2) поле функции

ЗАДАНИЕ 27 При построении полярного графика в шаблоне с 4 полями ввода, обязательными для заполнения являются

Ответ:

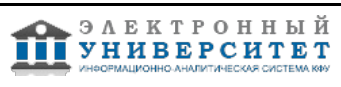

- (1) поле аргумента
- (2) поле функции
- (3) верхний предел радиуса
- (4) нижний предел радиуса

## ЗАДАНИЕ 28

При построении графика функции, заданной параметрически x=f1(t), y=f2(t), поля графика для оси OX и для оси OY нужно заполнить следующим образом:

Ответ:

 $(1)$  OX =t

 $(2)$  OY =f1(t);

 $(3)$  OY =  $f2(t)$ 

 $(4)$  OX = f1 $(t)$ 

# ЗАДАНИЕ 29

Функции для генерации последовательности случайных величин находятся в категории:

# Ответ:

(1) Probaility distribution;

- (2) Random numbers;
- (3) Probability density
- (4) Statistics.

#### ЗАДАНИЕ 30 Функции для расчета числовых характеристик случайных величин находятся в категории:

Ответ:

- (1) Probaility distribution;
- (2) Random numbers;
- (3) Probability density
- (4) Statistics

# ЗАДАНИЕ 31

Функции для расчета функции распределения случайных величин находятся в категории:

Ответ:

- (1) Probaility distribution;
- (2) Random numbers
- (3) Probability density
- (4) Statistics

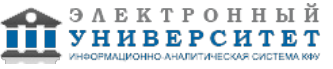

### ЗАДАНИЕ 32

Для визуального определения координат графика на плоскости используется команда:

Ответ: (1) Format/Result

- (2) Format/Graf/ trace
- (3) Format/ properties
- (4) Format/Graf/ zoom

ЗАДАНИЕ 33 Для изменения масштаба части графика на плоскости можно использовать команду

Ответ: (1) Format/Graph/Trace

- (2) Format/Properties
- (3) View/Zoom
- (4) Format/Graph/Zoom

ЗАДАНИЕ 34 Параметры сетки для плоского графика настраиваются с помощью

Ответ: (1) Format/Graph/ Defaults

- (2) Format/Graph/ Labels
- (3) Format/Graph/ XY Axes
- (4) Format/Graph/ Traces

ЗАДАНИЕ 35

При численном нахождении корней полинома n степени с помощью функции Polyroots(): аргументом функции является

Ответ:

- (1) вектор коэффициентов длиной n
- (2) вектор коэффициентов длиной n+1
- (3) вектор коэффициентов длиной n-1
- (4) начальное приближение

ЗАДАНИЕ 36

Для построения двумерной матрицы гистограммы случайных величин используется функция:

Ответ: (1) hist () (2) histogram ()

(3) hmean( )

(4) gmean ()

ЗАДАНИЕ 37 Гистограмма случайных величин это график:

Ответ:

(1) значений случайных величин

(2) аппроксимирующий, плотность распределения случайных величин

(3) распределения случайных величин

(4) среднего значения случайных величин

ЗАДАНИЕ 38

Для построения гистограммы случайных величин с произвольными интервалами разбиения используется функция :

Ответ: (1) hist ()

(2) histogram ()

(3) hmean( )

(4) gmean ()

ЗАДАНИЕ 39 Тип трехмерного графика можно изменить, используя команду:

Ответ: (1) Format/Graph/3d Plot/General

(2) Format/Style

(3) Format/Graph/XY Plot

(4) Format/Graph/3d Plot/Appearance

ЗАДАНИЕ 40 На панели Graph 3D Scatter Plot задает :

Ответ: (1) контурный график трехмерной поверхности

(2) график поверхности

(3) трехмерную гистограмму

(4) точечный пространственный график

ЗАДАНИЕ 41

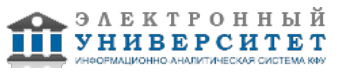

Пределы изменения аргументов трехмерного графика можно задать:

# Ответ:

(1) на поле графика

- (2) в окне форматирования на вкладке General
- (3) в окне форматирования на вкладке QuickPlotData
- (4) в окне форматирования на вкладке Special

ЗАДАНИЕ 42 Функция rnd(x) генерирует :

## Ответ:

- (1) вектор x случайных чисел между 0 и 1,
- (2) равномерно распределенное случайное число между 0 и x

(3) экспоненциально распределенное случайное число между 0 и 1

(4) нормально распределенное случайное число между 0 и x

# ЗАДАНИЕ 43

Функция runif() создает вектор случайных чисел, каждое из которых имеет:

Ответ:

- (1) экспоненциальное распределение
- (2) нормальное распределение
- (3) равномерное распределение
- (4) логнормальное распределение

ЗАДАНИЕ 44 Функция rt() создает вектор случайных чисел, каждое из которых имеет

Ответ: (1) экспоненциальное распределение

- (2) распределение Стьюдента
- (3) равномерное распределение
- (4) нормальное распределение

## ЗАДАНИЕ 45

Случайная величина распределена по нормальному закону с параметрами m=10 =3, вероятность принять значение меньше 7 рассчитывается по функции:

Ответ:

(1) rnorm(7,m,d)

(2) pnorm(7,m,d)

(3) dnorm(7,m,d)

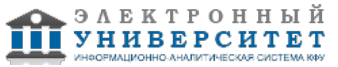

# (4) 1/7?rnorm(7,m,d)

## ЗАДАНИЕ 46

Случайная величина X распределена по нормальному закону с параметрами m=10 =3, вероятность принять значение больше 5 рассчитывается по функции:

Ответ:

- (1) 1- rnorm(5,m,d)
- (2) dnorm(5,m,d)
- (3) 1- pnorm(5,m,d)
- (4) pnorm(5,m,d))

## ЗАДАНИЕ 47

Случайная величина X распределена по нормальному закону с параметрами m=10 =3, вероятность принять значение больше 9 равна:

Ответ:

- (1) 44%
- (2) 54%
- (3) 64%
- (4) 74%

ЗАДАНИЕ 48 Тип графика Contour Plot (линии уровня) функции двух переменных - это

Ответ:

- (1) гистограмма, отображающая только верхние грани столбиков
- (2) пространственная линия в трехмерном пространстве
- (3) геометрическое место точек в плоскости XOY, в которых функция принимает одно и то же значение
- (4) построение некоторого вектора в каждой точке плоскости XOY

ЗАДАНИЕ 49

Тип графика Patch Plot функции двух переменных ? это

Ответ:

- (1) график в полярных координатах
- (2) векторное поле
- (3) контурный график трехмерной поверхности
- (4) гистограмма, отображающая только верхние грани столбиков

ЗАДАНИЕ 50 Тип графика 3D Scatter Plot функции двух переменных - это

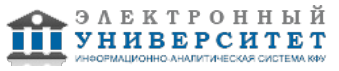

Ответ:

(1) гистограмма, отображающая только верхние грани столбиков

(2) пространственная линия в трехмерном пространстве

(3) геометрическое место точек в плоскости XOY, в которых функция принимает одно и то же значение

(4) график поверхности

ЗАДАНИЕ 51 Задачи оптимизации решаются методами :

Ответ:

(1) математической статистики

- (2) линейного программирования
- (3) математического анализа
- (4) решения дифференциальных уравнений

ЗАДАНИЕ 52 Для решения задач оптимизации необходимо задать:

Ответ:

- (1) начальные значения неизвестных параметров
- (2) начальное значение оптимизируемой функции
- (3) ограничения для неизвестных параметров
- (4) вид оптимизируемой функции

ЗАДАНИЕ 53 Для решения задач оптимизации можно использовать встроенные функции MathCad:

Ответ:

- (1) maximize
- (2) miniimize
- (3) root()
- (4) lsolver()

# **Зачет**

Вопросы к зачету: ВВопросы к зачету по дисциплине MatCad

- 1. Ввод и редактирование математических выражений в Mathcad.
- 2. Вычисление интегралов (определенных и неопределенных) в Mathcad.
- 3. Вычисление функций в Mathcad .
- 4. Вычисление дифференциалов в Mathcad.

5. Вычисление рядов в Mathcad.

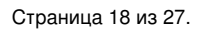

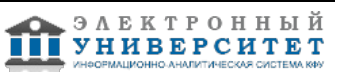

- 6. Вычисление матриц в Mathcad.
- 7. Панели меню, команд и форматирования Mathcad.
- 8. Построение графиков в декартовой и полярной системе координат в Mathcad.
- 9. Построение графиков трехмерных графиков.
- 10. Построение графиков гистограмм.
- 11. Построение графиков точечных графиков.
- 12. Построение графиков векторных полей.
- 13. Построение контурных графиков.
- 14. Численные и символьные значения выражений в Mathcad.
- 15. Математические вычисления в пакете Mathcad.
- 16. Решение алгебраических уравнений в Mathcad.
- 17. Решение систем алгебраических уравнений в Mathcad.
- 18. Решение неравенств в Mathcad.
- 19. Решение дифференциальных уравнений методом Рунге-Кутта в пакете Mathcad. 20. Решение жестких дифференциальных уравнений методом Адамара в пакете Mathcad.
- 21. Упрощение выражений.
- 22. Факторизация выражений.
- 23. Комбинирование выражений.
- 24. Разложение в ряд Фурье.
- 25. Преобразования Лапласа.
- 26. Основные правила программирования в Mathcad.
- 27. Программирование циклов.
- 28. Программирование условий.
- 29. Операторы прерывания.
- 30. Программирование функций.
- 31. Структурное программирование в Mathcad.
- 32. Алгоритм суммирования.
- 33. Алгоритм сортировки.

К зачету дополнительные вопросы

1. Почему система MathCAD считается универсальной массовой математической системой? Что требуется от пользователя системы в первую очередь?

- 2. Что является отличительной чертой интегрированных математических систем MathCAD?
- 3. Из чего состоит рабочее пространство MathCAD и в чем его особенности?
- 4. Как организована работа с документами в MathCAD? Что представляет собой каждый документ?
- 5. Как пользователь управляет процессом вычислений?
- 6. Какие формы принимает курсор мыши в документе MathCAD? Назовите приемы управления формой курсора?
- 7. Перечислите приемы выделения объектов в документеРабота с выделенными областями.
- 8. Из чего состоит алфавит входного языка системы?
- 9. Назовите типы данных MathCAD.
- 10. Как вводятся вещественные числовые константы? Как представляются комплексные константы?
- 11. Как водятся размерные константы и для чего они используются?
- 12. Что называется переменной в MathCAD? Как задать (определить) переменную в программе? Какие здесь возможны ошибкиКак получить числовое значение переменной?
- 13. Для чего используется команда Математика/Формат числа?
- 14. Пояснить различие между глобальной и локальной переменнойКак MathCAD обрабатывает документ?
- 15. Как пользоваться встроенными функциями системы? Как задать пользовательскую функцию?
- 16. Для чего предназначены ранжированные переменные в Mathcad?
- 17. Как задается ранжированная переменная?
- 18. Что такое массив и как создается массив в системе Mathcad?
- 19. Что такое файловые данные?
- 20. Перечислите системные переменныеКак изменить их значение?
- 21. Назовите правила использования шаблонов при задании оператора.
- 22. Символьные вычисления в системе Mathcad и порядок их выполнения.
- 23. Как создается декартов график?
- 24. Пояснить приемы редактирования и форматирования графика.
- 25. Как создать трехмерный график поверхности?
- 26. Как в Mathcad решить систему линейных уравнений?
- 27. Интерфейс MathCAD.
- 28. Каким не может быть имя выражения?
- 29. Особенности цепких операторов.

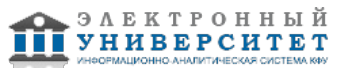

- 30. Встроенные функции.
- 31. Порядок использования функций пользователя.
- 32. Особенности дискретной переменной.
- 33. Порядок задания дискретной переменной.
- 34. В чём отличия порядков задания дискретной переменной?
- 35. Формат числа и его изменение.
- 36. Числовые константы.
- 37. Особенности редактирования объектов.
- 38. Назначение клавиши пробела.
- 39. Перемещение, удаление и копирование объектов.
- 40. Порядок ввода операторов в MathCAD.
- 41. Что означает окрашивание в красный цвет какой-либо позиции выражения?
- 42. Порядок ввода текста.
- 43. Математическая и текстовые области MathCAD.
- 44. Изменение стиля текста.
- 45. Как создать графическую область?
- 46. Порядок действий при создании двумерного графика.
- 47. .Форматирование графиков.
- 48. Особенности графика двух и более функций.
- 49. Изменение размера и перемещение графика.
- 50. Параметрический график.
- 51. Что можно изменять при форматировании графика?
- 52. Начальные и пользовательские пределы изменений аргумента на графике.
- 53. Каково предельное число отображаемых на графике функций?
- 54. Создание трёхмерного графика.
- 55. Особенности имени функции при построении трёхмерного графика.
- 56. Имеете ли опыт использования MathCAD и какой?
- 57. Какова разница в графиках функции и построенного по дискретным значениям аналогичного выражения?
- 58. Особенности построения нескольких графиков в пределах одного изображения.
- 59. Раскройте понятие ?массив? применительно к MathCAD.
- 60. Обращение с массивами.
- 61. Способы создания массивов.
- 62. Встроенная переменная ORIGIN.
- 63. Операция транспонирования при обработке длинной выборки.
- 64. Применение четырех арифметических операций к массивам.
- 65. Расшифруйте понятие рекуррентного алгоритма вычислений.
- 66. Считывание данных из файла в MathCAD.
- 67. Как придать выведенному на лист массиву желаемый вид?
- 68. Перенос данных из MathCAD в файл.
- 69. Особенности матричных операторов и функций при работе со столбцами и строками.
- 70. Особенности дискретной переменной при работе с массивами.
- 71. Как решается в MathCAD задача многократных вычислений?
- 72. Как выглядит в MathCAD выражение-программа?
- 73. Как создать программу в MathCAD?
- 74. Порядок ввода программных операторов.
- 75. Действие кнопки Add Line панели ?Программирование?.
- 76. Локальный оператор присваивания.
- 77. Обособленность программного модуля в MathCAD.
- 78. Действие условного оператора if.
- 79. Какова связь между операторами if и otherwise?
- 80. Что может являться условием, истинность которого проверяется условным оператором if?
- 81. Как опознать программный модуль в MathCAD?
- 82. Порядок добавления строк в программе MathCAD.
- 83. Варианты организации множественных вычислений в MathCAD.
- 84. Чем похожи и в чём разница между операторами for и while?
- 85. Как прервать бесконечно длящийся цикл?
- 86. Порядок создания программного модуля с оператором цикла.
- 87. Оператор цикла while.
- 88. Оператор цикла for.
- 89. Ввод комментария в программу.
- 90. Досрочное завершение цикла.

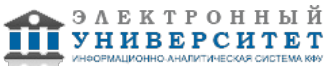

- 91. Символьные вычисления.
- 92. Варианты символьных вычислений в MathCAD.
- 93. Какова разница между двумя вариантами символьных вычислений в MathCAD?
- 94. Порядок выполнения символьных вычислений.
- 95. Панель символьных вычислений.
- 96. Дифференцирование в MathCAD.
- 97. Интегрирование в MathCAD.
- 98. Влияние исходной функции при интегрировании.
- 99. Порядок проведения операции дифференцирования.
- 100. Порядок проведения операции интегрирования.
- 101. Как реагирует MathCAD на отсутствие аналитического решения?
- 102. Каков порядок графического решения уравнения?
- 103. Возможности решения одного уравнения в MathCAD.
- 104. От чего зависит точность решения уравнений?
- 105. Какова роль начального значения предполагаемого решения?
- 106. Порядок решения системы уравнений.
- 107. Нахождение корней полинома.
- 108. Константы TOL и CTOL.
- 109. Ограничения встроенной функции root при решении уравнений.
- 110. Каким образом записывается система уравнений при решении средствами MathCAD?
- 111. Что означает выдача сообщения об ошибке при попытке решить уравнение или систему уравнений?
- 112. Возможности MathCAD по решению одного уравнения.
- 113. Каковы возможности MathCAD по обработке статистических рядов?
- 114. Порядок построения гистограммы.
- 115. Объясните действия встроенной функции hist.
- 116. Особенность тригонометрических функций в MathCAD.
- 117. Как оценить закон распределения случайной величины средствами MathCAD?
- 118. Нормирование гистограммы.
- 119. Встроенная функция dnorm.
- 120. Назначение MathCAD. Особенности использования.
- 121. Интерфейс пользователя: меню, панели инструментов, строка состояния. Ввод формул.
- 122. Определение переменных, присваивание переменным значений.
- 123. Определение функции пользователя, вывод значений переменных и функций.
- 124. Основные типы данных в MathCad.
- 125. Символьный вывод, допустимые имена переменных и функций.
- 126. Операторы: арифметические операторы, вычислительные операторы, логические операторы, матричные операторы, операторы выражения, создание оператора пользователя.
- 127. Управление вычислениями: режимы вычислений, прерывание вычислений, оптимизация вычислений.
- 128. Символьная алгебра: упрощение и разложение выражений.
- 129. Численные и символьные значения выражений в MathCAD.
- 130. Дифференцирование в MathCAD.
- 131. Интегрирование в MathCAD.
- 132. Математический анализ: решение уравнений в MathCAD.
- 133. Вычисление матриц в MathCAD.
- 134. Создание программ в среде MathCAD (общие принципы).
- 135. Программирование циклов в среде MathCAD.
- 136. Программирование логических схем в среде MathCAD.
- 137. Программирование сумм и произведений в среде MathCAD.
- 138. Графические работы в среде MathCAD.
- 139. Обработка ошибок при программировании в среде MathCAD.

### **6.4 Методические материалы, определяющие процедуры оценивания знаний, умений, навыков и (или) опыта деятельности, характеризующих этапы формирования компетенций**

В КФУ действует балльно-рейтинговая система оценки знаний обучающихся. Суммарно по дисциплинe (модулю) можно получить максимум 100 баллов за семестр, из них текущая работа оценивается в 50 баллов, итоговая форма контроля - в 50 баллов.

Для зачёта:

56 баллов и более - "зачтено".

55 баллов и менее - "не зачтено".

Для экзамена:

86 баллов и более - "отлично".

71-85 баллов - "хорошо".

56-70 баллов - "удовлетворительно".

55 баллов и менее - "неудовлетворительно".

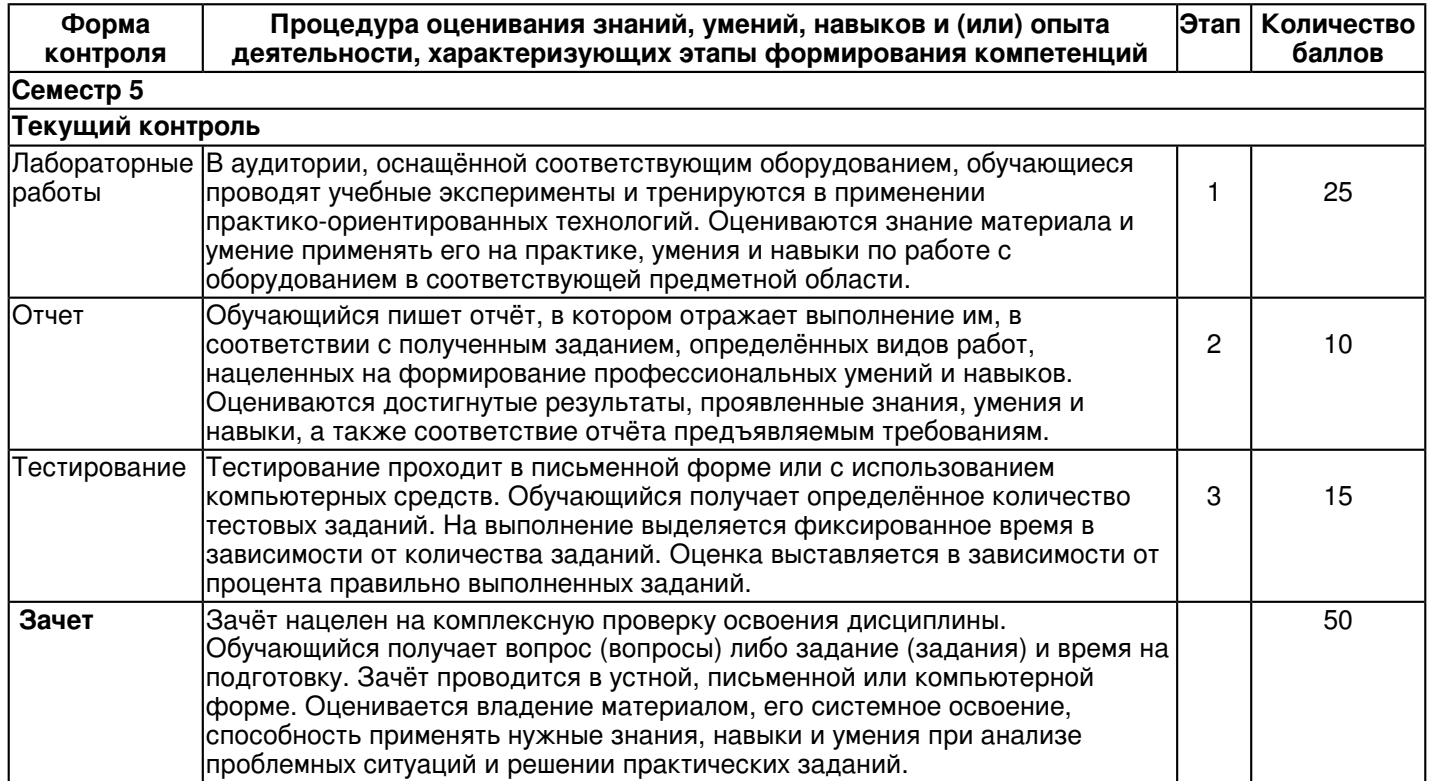

### **7. Перечень литературы, необходимой для освоения дисциплины (модуля)**

Освоение дисциплины (модуля) предполагает изучение основной и дополнительной учебной литературы. Литература может быть доступна обучающимся в одном из двух вариантов (либо в обоих из них):

- в электронном виде - через электронные библиотечные системы на основании заключенных КФУ договоров с правообладателями и предоставленных доступов НЧИ КФУ;

- в печатном виде - в фонде библиотеки Набережночелнинского института (филиала) КФУ. Обучающиеся получают учебную литературу на абонементе по читательским билетам в соответствии с правилами пользования библиотекой.

Электронные издания доступны дистанционно из любой точки при введении обучающимся своего логина и пароля от личного кабинета в системе "Электронный университет". При использовании печатных изданий библиотечный фонд должен быть укомплектован ими из расчета не менее 0,5 экземпляра (для обучающихся по ФГОС 3++ - не менее 0,25 экземпляра) каждого из изданий основной литературы и не менее 0,25 экземпляра дополнительной литературы на каждого обучающегося из числа лиц, одновременно осваивающих данную дисциплину.

Перечень основной и дополнительной учебной литературы, необходимой для освоения дисциплины (модуля), находится в Приложении 2 к рабочей программе дисциплины. Он подлежит обновлению при изменении условий договоров КФУ с правообладателями электронных изданий и при изменении комплектования фондов библиотеки Набережночелнинского института (филиала) КФУ.

## **8. Перечень ресурсов информационно-телекоммуникационной сети "Интернет", необходимых для освоения дисциплины (модуля)**

MATHCAD 14: Основные сервисы и технологии - https://intuit.ru/studies/curriculums/11687/courses/1113/info Официальный сайт MathCAD - https://www.ptc.com/ru/products/mathcad/

Примеры решенных задач в среде MathCAD (Официальный сайт MathCAD) https://www.ptc.com/ru/products/mathcad/worksheets

## **9. Методические указания для обучающихся по освоению дисциплины (модуля)**

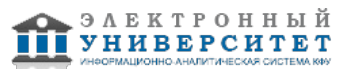

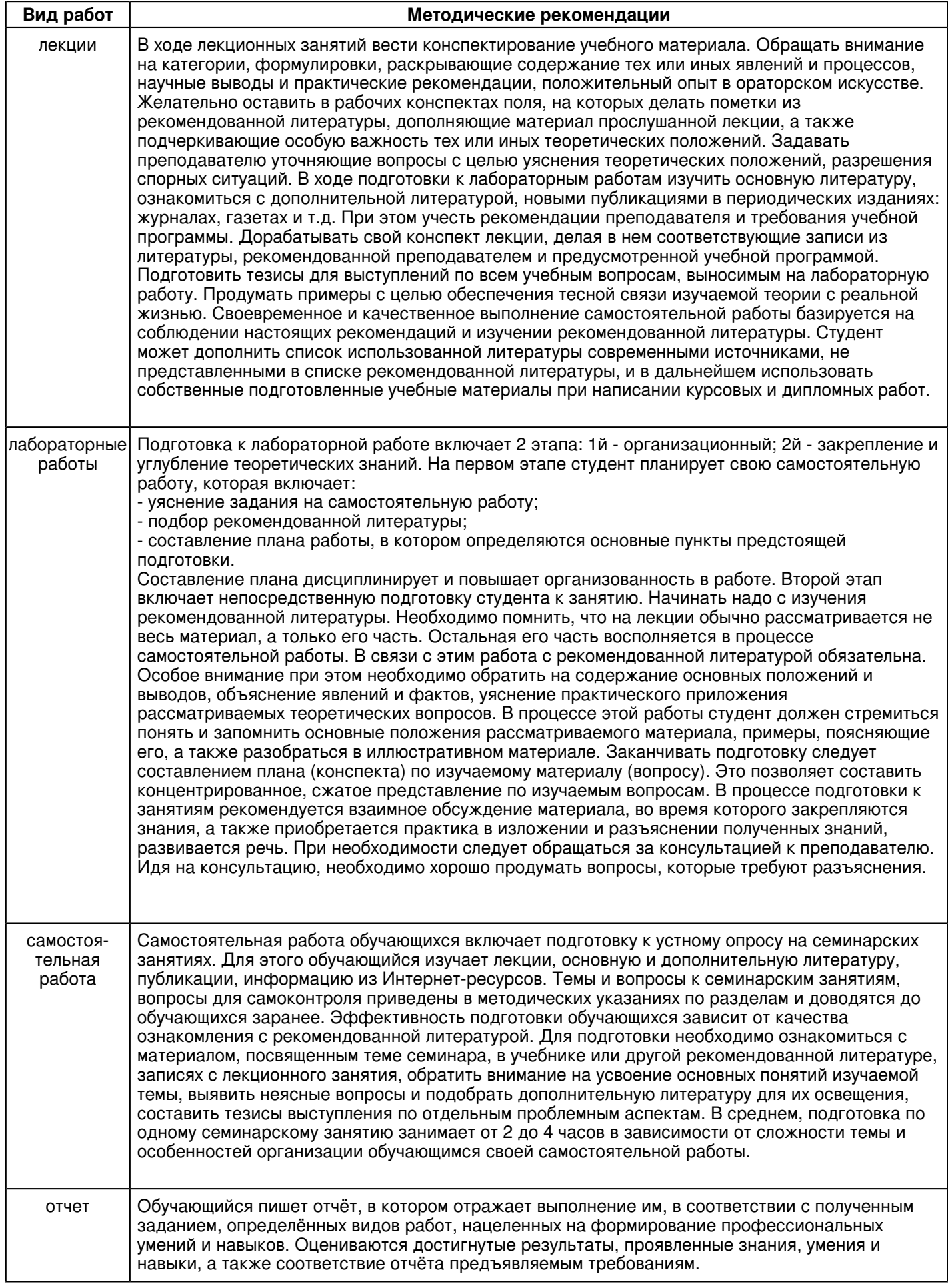

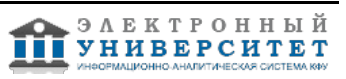

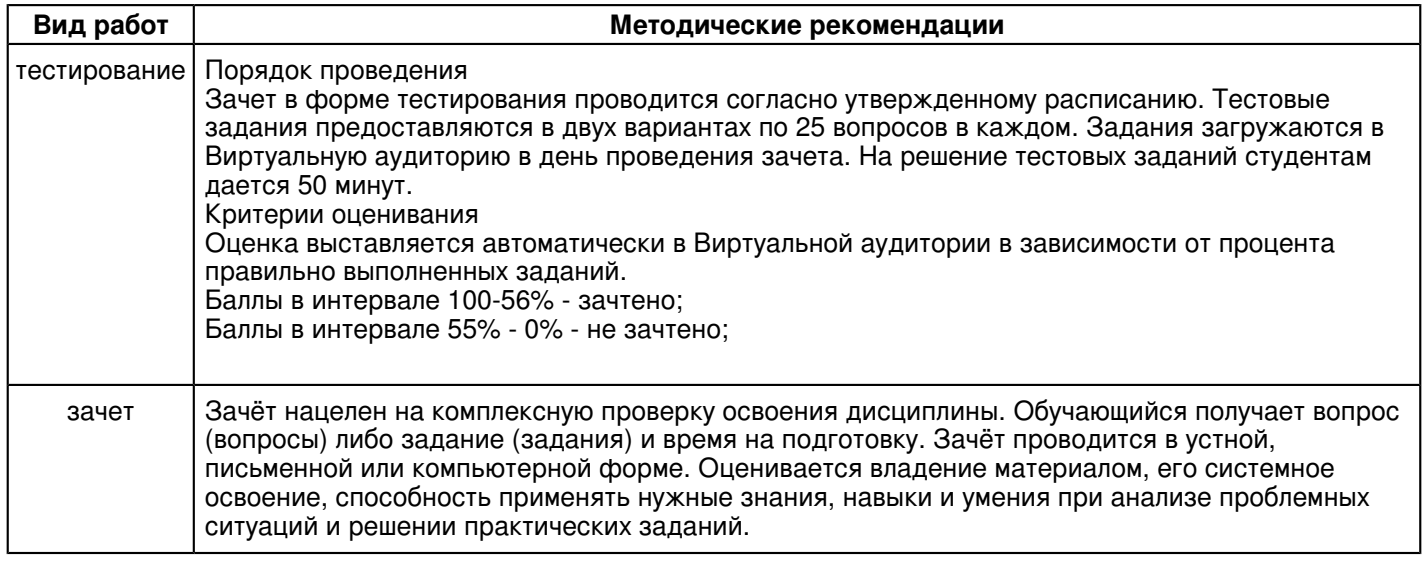

### **10. Перечень информационных технологий, используемых при осуществлении образовательного процесса по дисциплинe (модулю), включая перечень программного обеспечения и информационных справочных систем (при необходимости)**

Перечень информационных технологий, используемых при осуществлении образовательного процесса по дисциплине (модулю), включая перечень программного обеспечения и информационных справочных систем, представлен в Приложении 3 к рабочей программе дисциплины (модуля).

## **11. Описание материально-технической базы, необходимой для осуществления образовательного процесса по дисциплинe (модулю)**

Материально-техническое обеспечение образовательного процесса по дисциплине (модулю) включает в себя следующие компоненты:

Помещения для самостоятельной работы обучающихся, укомплектованные специализированной мебелью (столы и стулья) и оснащенные компьютерной техникой с возможностью подключения к сети "Интернет" и обеспечением доступа в электронную информационно-образовательную среду КФУ.

Учебные аудитории для контактной работы с преподавателем, укомплектованные специализированной мебелью (столы и стулья).

Компьютер и принтер для распечатки раздаточных материалов.

Мультимедийная аудитория.

Компьютерный класс.

### **12. Средства адаптации преподавания дисциплины к потребностям обучающихся инвалидов и лиц с ограниченными возможностями здоровья**

При необходимости в образовательном процессе применяются следующие методы и технологии, облегчающие восприятие информации обучающимися инвалидами и лицами с ограниченными возможностями здоровья:

- создание текстовой версии любого нетекстового контента для его возможного преобразования в альтернативные формы, удобные для различных пользователей;

- создание контента, который можно представить в различных видах без потери данных или структуры, предусмотреть возможность масштабирования текста и изображений без потери качества, предусмотреть доступность управления контентом с клавиатуры;

- создание возможностей для обучающихся воспринимать одну и ту же информацию из разных источников например, так, чтобы лица с нарушениями слуха получали информацию визуально, с нарушениями зрения аудиально;

- применение программных средств, обеспечивающих возможность освоения навыков и умений, формируемых дисциплиной, за счёт альтернативных способов, в том числе виртуальных лабораторий и симуляционных технологий;

- применение дистанционных образовательных технологий для передачи информации, организации различных форм интерактивной контактной работы обучающегося с преподавателем, в том числе вебинаров, которые могут быть использованы для проведения виртуальных лекций с возможностью взаимодействия всех участников дистанционного обучения, проведения семинаров, выступления с докладами и защиты выполненных работ, проведения тренингов, организации коллективной работы;

- применение дистанционных образовательных технологий для организации форм текущего и промежуточного контроля;

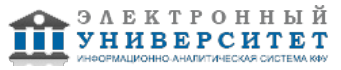

- увеличение продолжительности сдачи обучающимся инвалидом или лицом с ограниченными возможностями здоровья форм промежуточной аттестации по отношению к установленной продолжительности их сдачи:

- продолжительности сдачи зачёта или экзамена, проводимого в письменной форме, - не более чем на 90 минут;

- продолжительности подготовки обучающегося к ответу на зачёте или экзамене, проводимом в устной форме, - не более чем на 20 минут;

- продолжительности выступления обучающегося при защите курсовой работы - не более чем на 15 минут.

Программа составлена в соответствии с требованиями ФГОС ВО и учебным планом по направлению 38.03.05 "Бизнес-информатика" и профилю подготовки "Реинжиниринг бизнес-процессов предприятий (организаций)".

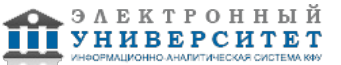

*Приложение 2 к рабочей программе дисциплины (модуля) Б1.В.ДВ.03.03 Пакеты прикладных программ (MathCAD)*

## **Перечень литературы, необходимой для освоения дисциплины (модуля)**

Направление подготовки: 38.03.05 - Бизнес-информатика

Профиль подготовки: Реинжиниринг бизнес-процессов предприятий (организаций)

Квалификация выпускника: бакалавр

Форма обучения: очное

Язык обучения: русский

Год начала обучения по образовательной программе: 2020

#### **Основная литература:**

1. Исаев Г. Н. Моделирование информационных ресурсов: теория и решение задач: учебное пособие / Г.Н. Исаев. - Москва : Альфа-М: ИНФРА-М, 2010. - 224 с.: ил. - ISBN 978-5-98281-211-7. - URL:

https://znanium.com/catalog/product/193771 (дата обращения: 28.09.2020). - Текст : электронный.

2. Карманов Ф. И. Статистические методы обработки экспериментальных данных с использованием пакета MathCad: учебное пособие / Ф.И.Карманов, В.А. Острейковский. - Москва : КУРС, НИЦ ИНФРА-М, 2019. - 208 с. - ISBN 978-5-905554-96-4. - URL: https://znanium.com/catalog/product/1016017 (дата обращения: 28.09.2020). - Текст : электронный.

3. Чикуров Н. Г. Моделирование систем и процессов: учебное пособие / Н.Г. Чикуров. - Москва : ИЦ РИОР: НИЦ Инфра-М, 2019. - 398 с. - (Высшее образование: Бакалавриат). - ISBN 978-5-369-01167-6. - URL: https://znanium.com/catalog/product/1010810 (дата обращения: 28.09.2020). - Текст : электронный.

### **Дополнительная литература:**

1. Воскобойников Ю. Е. Основы вычислений и программирования в пакете MathCAD PRIME : учебное пособие / Ю. Е. Воскобойников, А. Ф. Задорожный. - 2-е изд., стер. - Санкт-Петербург : Лань, 2021. - 224 с. - ISBN

978-5-8114-2052-0. - URL: https://e.lanbook.com/book/169249 (дата обращения: 26.08.2021). - Текст : электронный.

2. Воскобойников Ю. Е. Регрессионный анализ данных в пакете MATHCAD : учебное пособие / Ю. Е. Воскобойников. - Санкт-Петербург : Лань, 2021. - 224 с. - ISBN 978-5-8114-1096-5. - URL: https://e.lanbook.com/book/167851 (дата обращения: 26.08.2021). - Текст : электронный.

3. Трошина Г.В. Решение задач вычислительной математики с использованием языка программирования пакета MathCad : учебное пособие / Г.В. Трошина. - Новосибирск : НГТУ, 2009. - 86 с. - ISBN 978-5-7782-1283-1 - URL: http://znanium.com/catalog/product/546391 (дата обращения: 28.09.2020). - Текст : электронный.

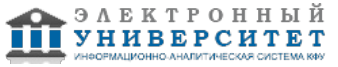

*Приложение 3 к рабочей программе дисциплины (модуля) Б1.В.ДВ.03.03 Пакеты прикладных программ (MathCAD)*

### **Перечень информационных технологий, используемых для освоения дисциплины (модуля), включая перечень программного обеспечения и информационных справочных систем**

Направление подготовки: 38.03.05 - Бизнес-информатика

Профиль подготовки: Реинжиниринг бизнес-процессов предприятий (организаций)

Квалификация выпускника: бакалавр

Форма обучения: очное

Язык обучения: русский

Год начала обучения по образовательной программе: 2020

Освоение дисциплины (модуля) предполагает использование следующего программного обеспечения и информационно-справочных систем:

Операционная система Microsoft Windows 7 Профессиональная или Windows XP (Volume License) Пакет офисного программного обеспечения Microsoft Office 365 или Microsoft Office Professional plus 2010 Браузер Mozilla Firefox

Браузер Google Chrome

Adobe Reader XI или Adobe Acrobat Reader DC

Kaspersky Endpoint Security для Windows

Учебно-методическая литература для данной дисциплины имеется в наличии в электронно-библиотечной системе "ZNANIUM.COM", доступ к которой предоставлен обучающимся. ЭБС "ZNANIUM.COM" содержит произведения крупнейших российских учёных, руководителей государственных органов, преподавателей ведущих вузов страны, высококвалифицированных специалистов в различных сферах бизнеса. Фонд библиотеки сформирован с учетом всех изменений образовательных стандартов и включает учебники, учебные пособия, учебно-методические комплексы, монографии, авторефераты, диссертации, энциклопедии, словари и справочники, законодательно-нормативные документы, специальные периодические издания и издания, выпускаемые издательствами вузов. В настоящее время ЭБС ZNANIUM.COM соответствует всем требованиям федеральных государственных образовательных стандартов высшего образования (ФГОС ВО) нового поколения.

Учебно-методическая литература для данной дисциплины имеется в наличии в электронно-библиотечной системе Издательства "Лань" , доступ к которой предоставлен обучающимся. ЭБС Издательства "Лань" включает в себя электронные версии книг издательства "Лань" и других ведущих издательств учебной литературы, а также электронные версии периодических изданий по естественным, техническим и гуманитарным наукам. ЭБС Издательства "Лань" обеспечивает доступ к научной, учебной литературе и научным периодическим изданиям по максимальному количеству профильных направлений с соблюдением всех авторских и смежных прав.

Учебно-методическая литература для данной дисциплины имеется в наличии в электронно-библиотечной системе "Консультант студента", доступ к которой предоставлен обучающимся. Многопрофильный образовательный ресурс "Консультант студента" является электронной библиотечной системой (ЭБС), предоставляющей доступ через сеть Интернет к учебной литературе и дополнительным материалам, приобретенным на основании прямых договоров с правообладателями. Полностью соответствует требованиям федеральных государственных образовательных стандартов высшего образования к комплектованию библиотек, в том числе электронных, в части формирования фондов основной и дополнительной литературы.

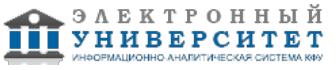